## **Practical Work N°1: EXCEL**

## **Exercise 1:**

- 1. Open a new workbook and save the file with the name "TP 1".
- 2. Rename the worksheet as exercise 1.
- 3. Create the following table
- 4. Enter the labels and values in the exact cells locations
- 5. Apply borders, gridlines and shading to the table as desired
- 6. Save your work

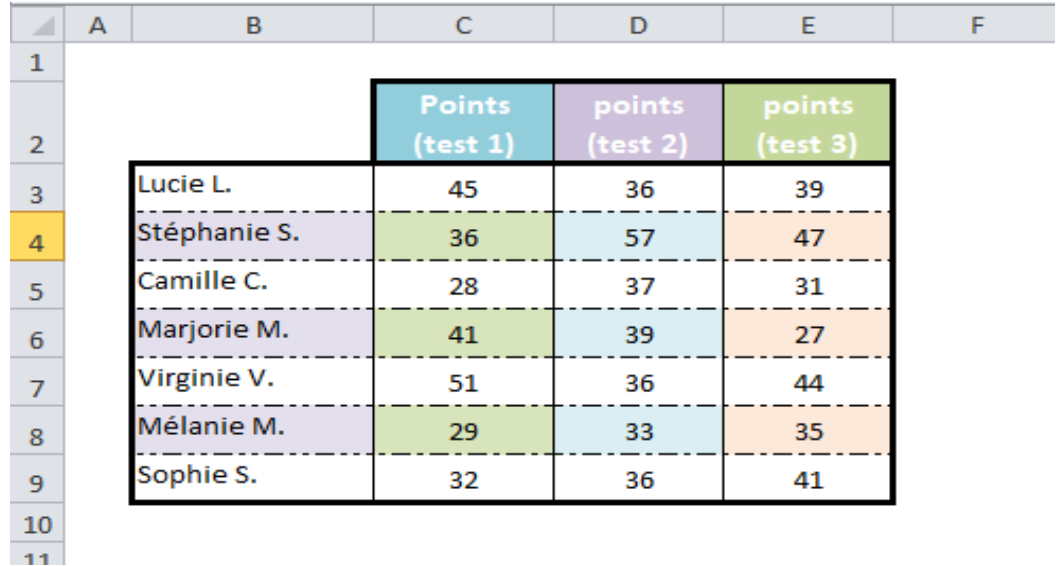

**Exercise 2:** In a new worksheet, do the following:

- ➢ Select the grey cells, then use the mouse to create series of:
	- 1. Months from "January" to "December"
	- 2. Numbers from "10" to "20"
	- 3. Numbers from "10" to "110" by 10
	- 4. Rooms from "room 1" to "room 10"

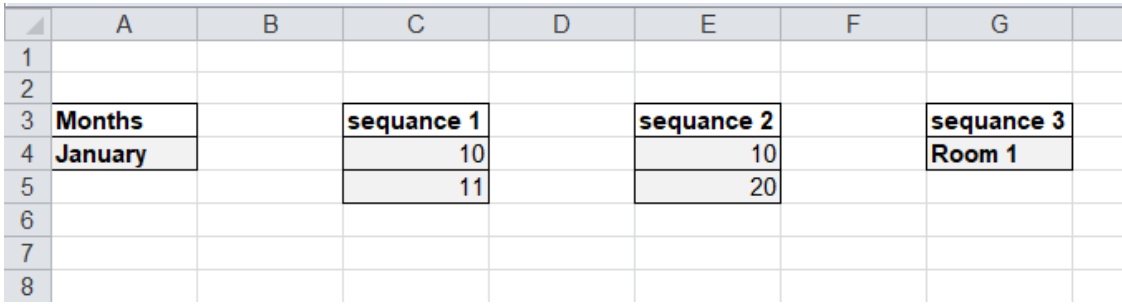

You will get as result the following tables:

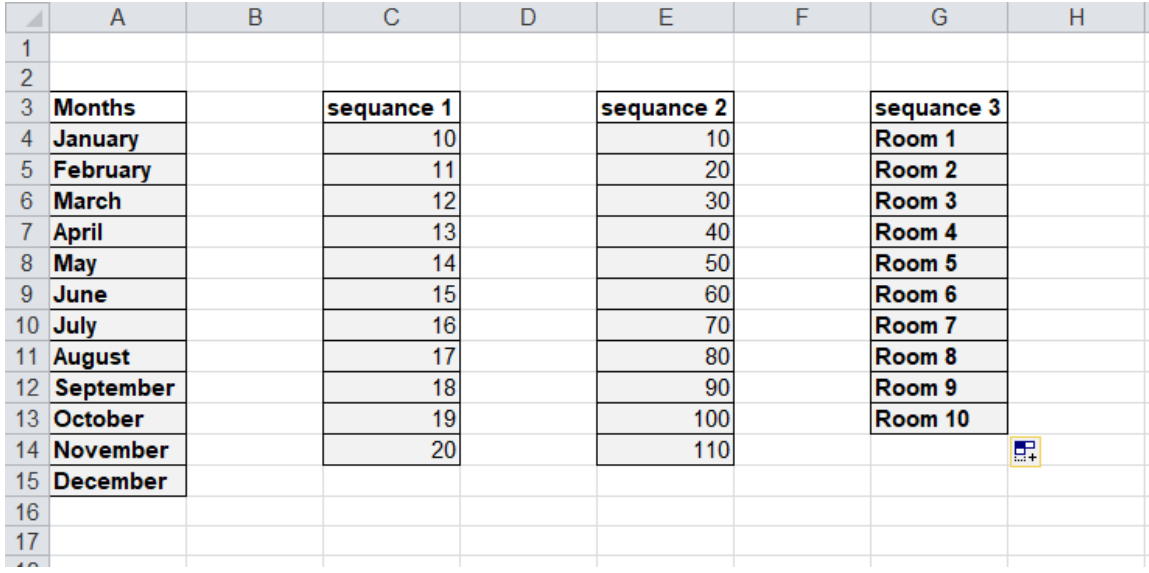

**Exercise 3:** In a new worksheet, write the appropriate formulas for the following operations using the signs  $(+, -, *$  and  $/$ ) on the numeric keypad

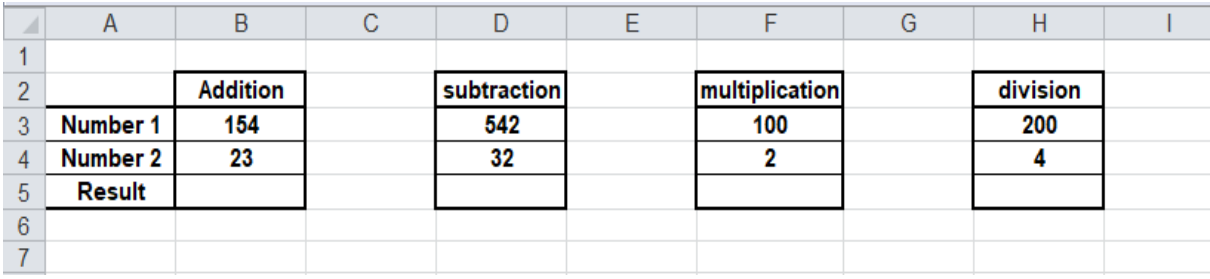